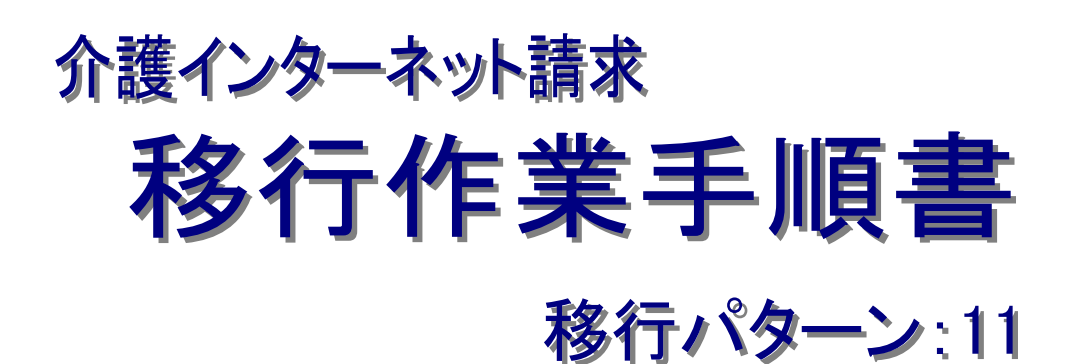

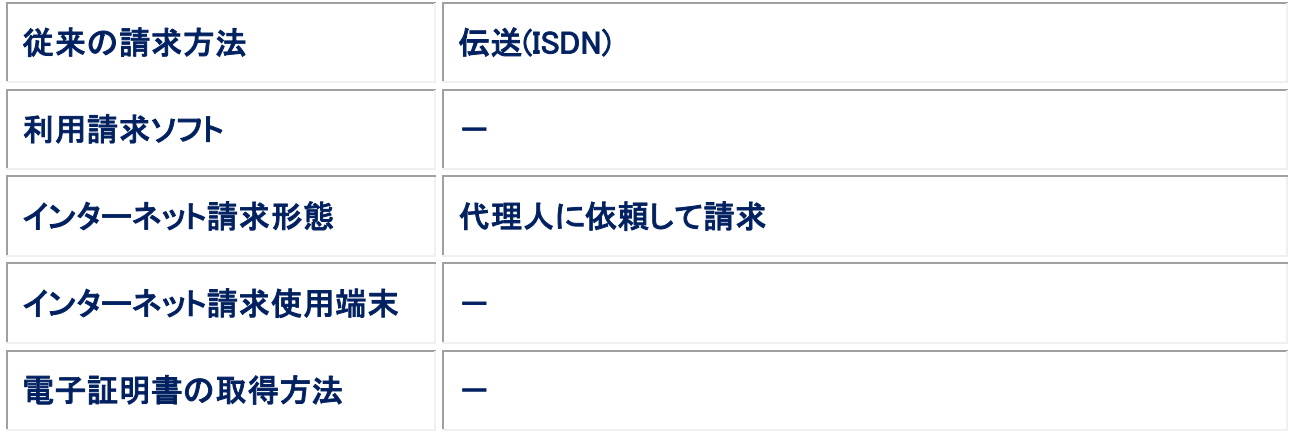

# 第 1.00 版

国民健康保険中央会

国民健康保険中央会

国民健康保険中央会の許可なく複製、改変を行うことはできません。 本書の内容に関しては将来予告なしに変更することがあります。 また、本システムにより生じたいかなる損害についても本会では責任 を負いかねますのであらかじめご了解のうえ、システムをご利用くださ い。

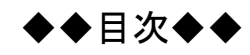

 $\mathbf{1}$ 

 $\overline{3}$ 

## はじめに

### 1. 移行作業手順

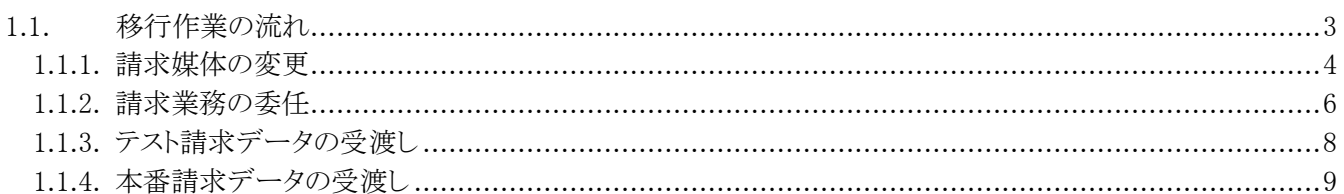

## <span id="page-4-0"></span>はじめに

本移行作業手順書(以下、「本手順書」という。)は、従来の介護保険における請求方法等が、以下に記載のパタ ーンに該当する事業者を対象として、介護保険インターネット請求への移行作業を記載した手順書です。

<対象パターン:11>

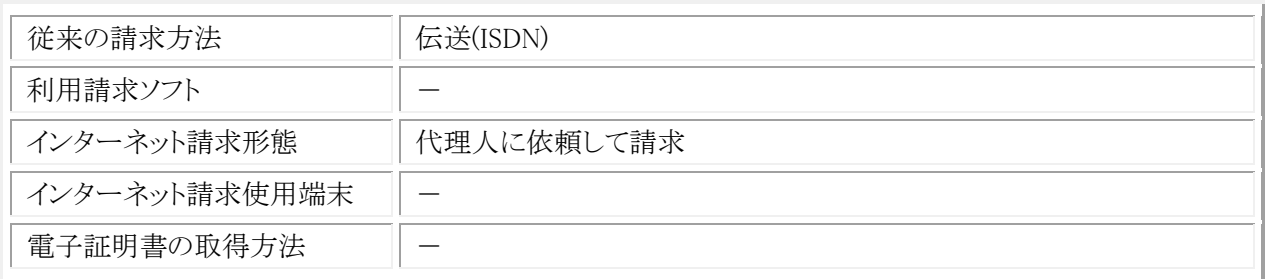

介護保険のインターネット請求を行う前に、本手順書に記載の手順に従い、移行作業を実施いただきますよう お願いします。

#### 表記の規則

この資料は、以下の規則に従って記述されています。

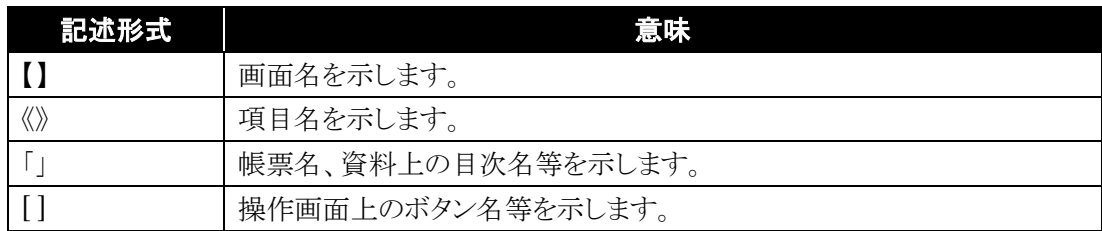

※なお、本資料は Windows 7®及び Internet Explorer 10 を利用した場合の画面例を掲載しています。

#### 略称について

この資料では、名称は略称で記述されています。

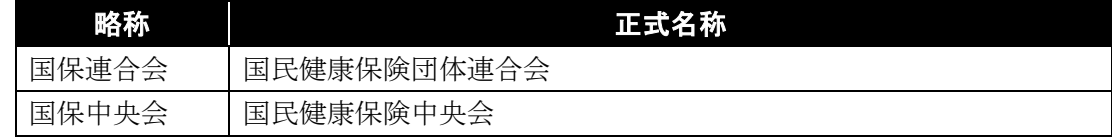

#### 登録商標について

- Microsoft、Windows、Windows Vista、Internet Explorer は、米国 Microsoft Corporation の米国 及びその他の国における登録商標です。
- Adobe Reader 及び Adobe PDF ロゴは、Adobe Systems Incorporated(アドビ システムズ社)の商標で す。
- その他、本資料に記載されている会社名、製品・サービス名は各社の登録商標、または商標です。

移行作業手順書

## <span id="page-6-0"></span>**1.** 移行作業手順

介護保険のインターネット請求に向けた移行作業について、以下の流れで実施します。

### <span id="page-6-1"></span>**1.1.** 移行作業の流れ

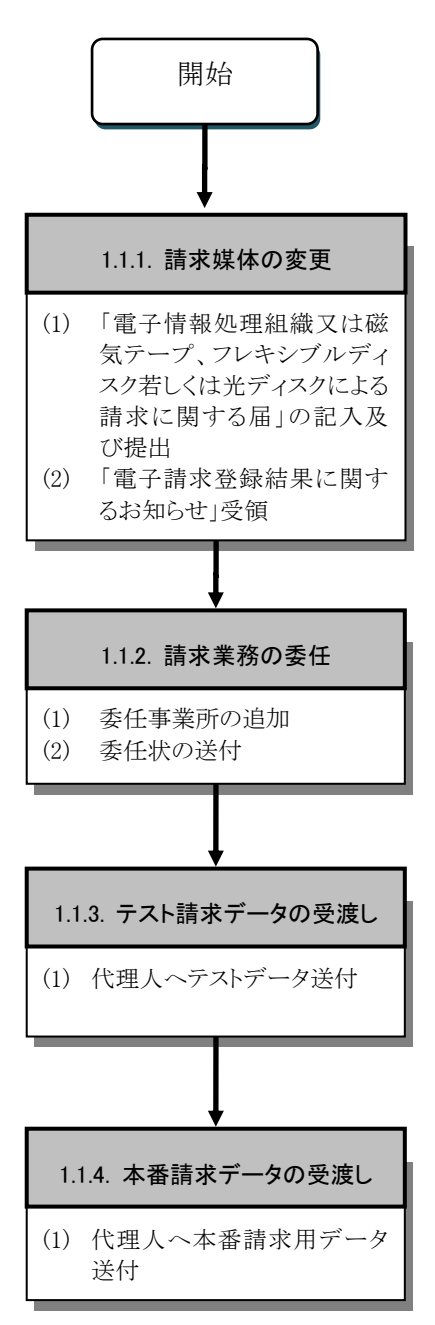

#### <span id="page-7-0"></span>**1.1.1.** 請求媒体の変更

インターネット請求を行うにあたり、請求媒体を「伝送(インターネット)」に変更する必要があります。

以下の期限までに国保連合会に「電子情報処理組織又は磁気テープ、フレキシブルディスク若しくは光ディスクによ る請求に関する届」を提出してください。

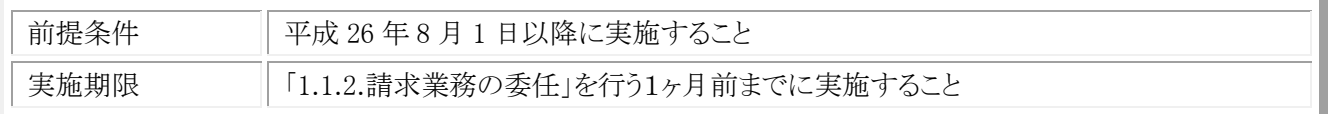

(1) 「電子情報処理組織又は磁気テープ、フレキシブルディスク若しくは光ディスクによる請求に関する 届」の記入及び提出

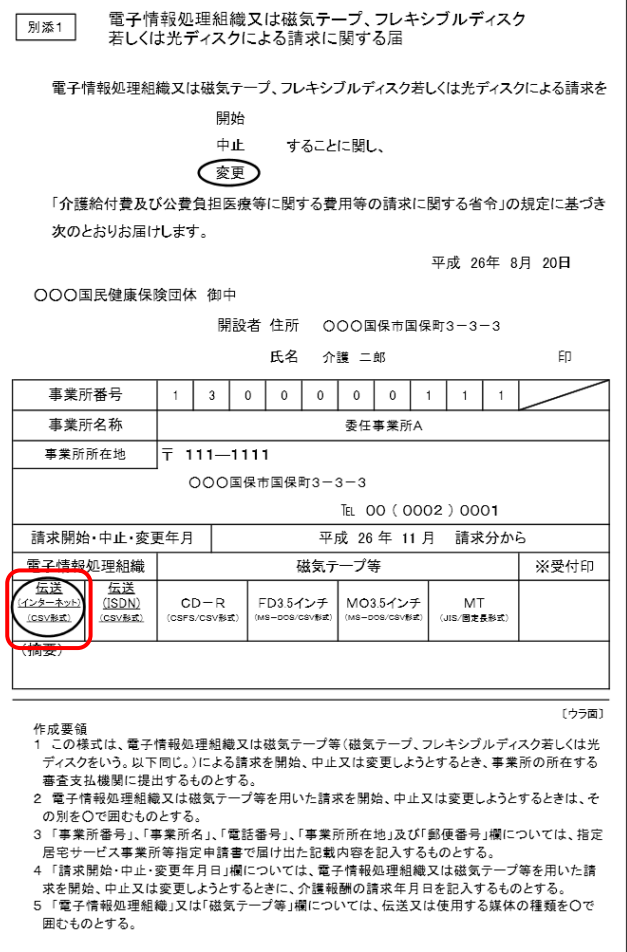

- ① 国保連合会に媒体区分を変更する旨を連絡し て、「電子情報処理組織又は磁気テープ、フレ キシブルディスク若しくは光ディスクによる請求 に関する届」を入手します。
- ② 「電子情報処理組織又は磁気テープ、フレキ シブルディスク若しくは光ディスクによる請求に 関する届」の項目を記載し、国保連合会へ送 付します。
- ※ 電子情報処理組織の「伝送(インターネット) (CSV 形式)」を必ず選択してください。

#### (2) 「電子請求登録結果に関するお知らせ」受領

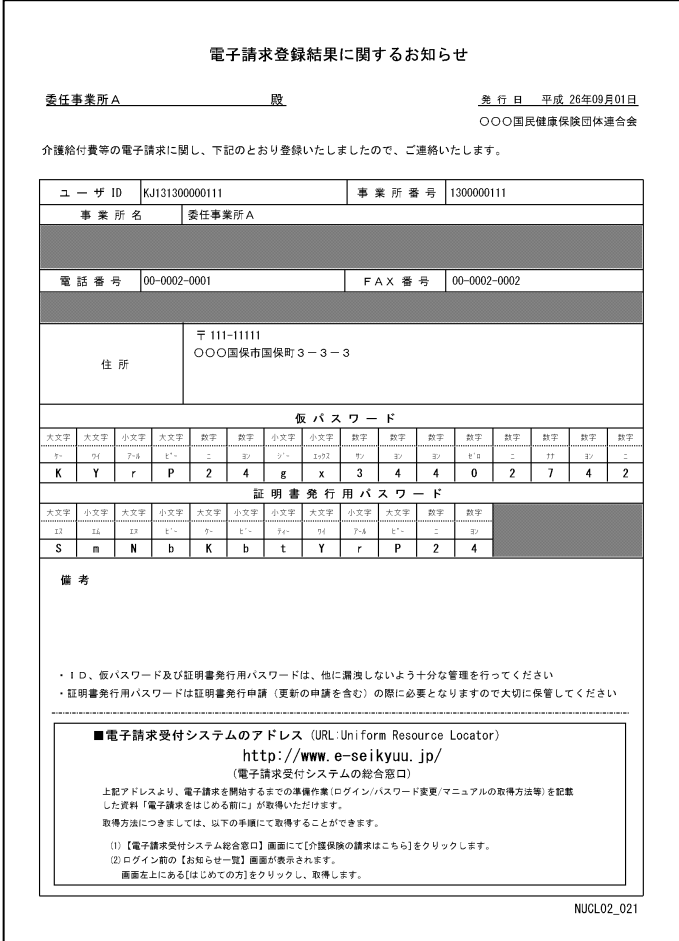

① 国保連合会に「電子情報処理組織又は磁気 テープ、フレキシブルディスク若しくは光ディス クによる請求に関する届」を送付した数日後、 国保連合会よりインターネット請求用のユーザ ID を発行した結果として、「電子請求登録結果 に関するお知らせ」が返却されます。

#### <span id="page-9-0"></span>**1.1.2.** 請求業務の委任

代理人により請求業務を代理してもらうには、代理人より電子請求受付システムに委任事業所としての情報を登録し てもらう必要があります。

以下の期限までに代理人へ事業所情報を連絡し、委任事業所としての情報登録を依頼してください。

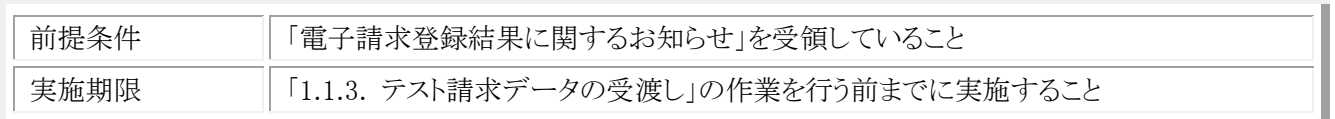

#### (1) 委任事業所の追加

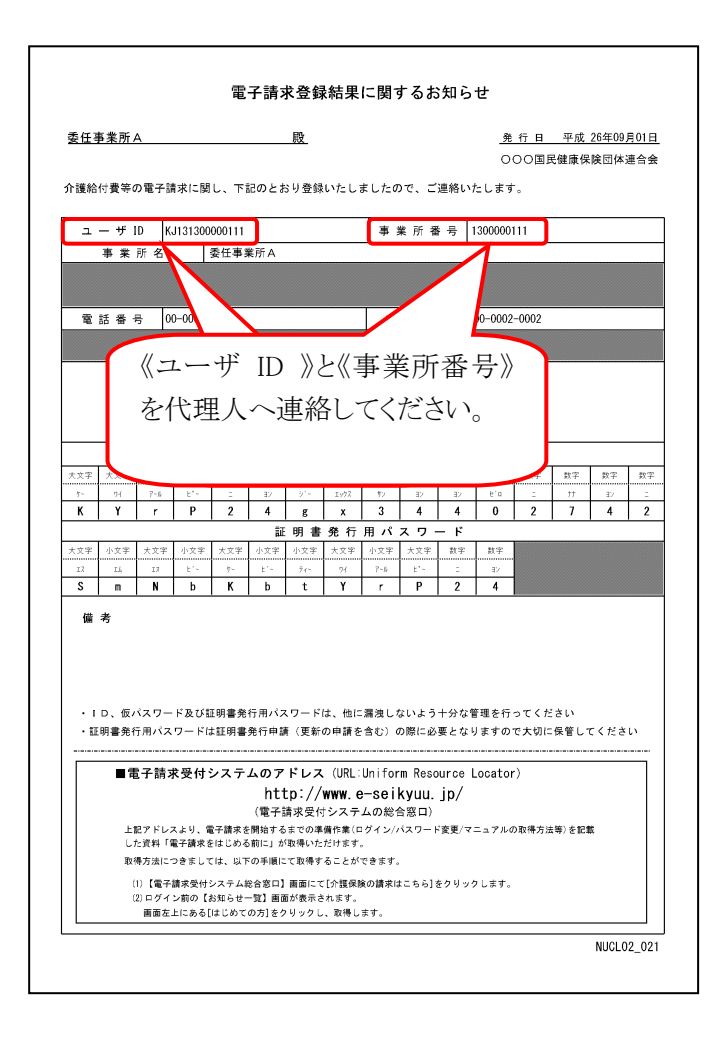

- ① 「電子請求登録結果に関するお知らせ」に記 載されている《ユーザ ID 》と《事業所番号》を 代理人へ連絡します。
- ※ 《ユーザ ID 》と《事業所番号》の連絡方法につ いては、事前に詳細を事業所と代理人との間 で取り決めを行う必要があります。
- ② 代理人により電子請求受付システムに委任事 業所として申請が行われると、代理人より委任 状が送付されます。

#### (2) 委任状の送付

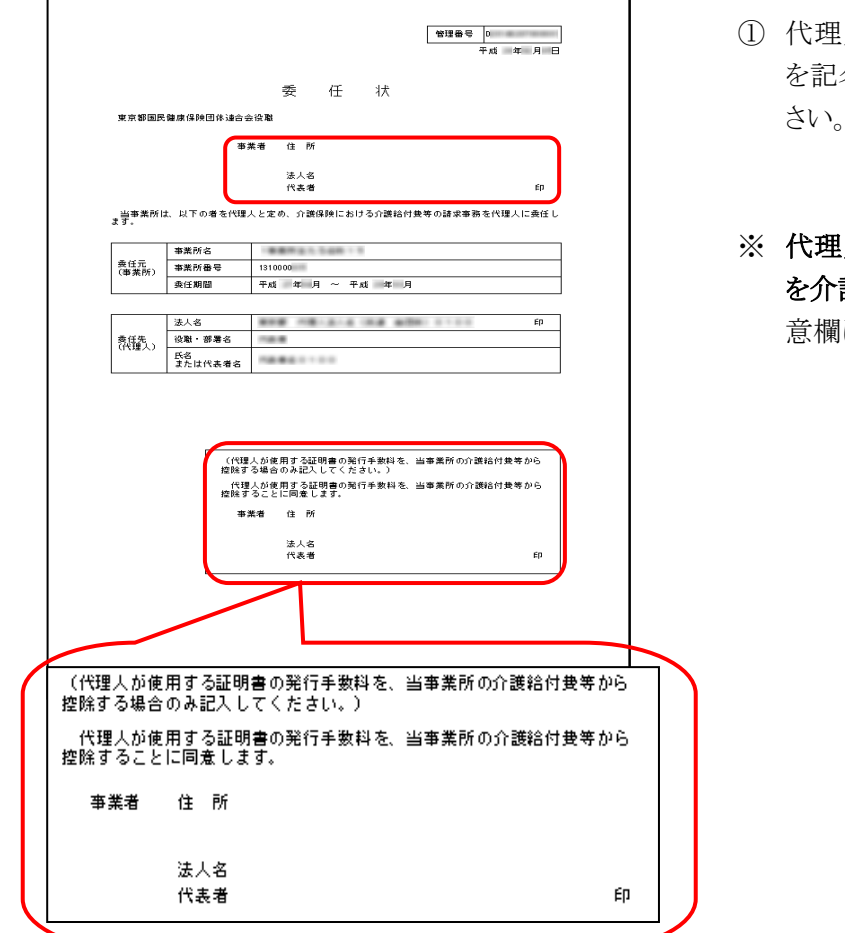

- ① 代理人より送付されてきた委任状に必要事項 を記名・押印し、代理人へ送付(郵送)してくだ さい。
- ※ 代理人が使用する電子証明書の発行手数料 を介護給付費等から控除する場合、控除の同 意欄に必要事項を記名・押印してください。

○代理人から届く委任状

| 書類名 | 説明                                |
|-----|-----------------------------------|
| 委任状 | 第三者の代理人へ委任する場合、必要となる書類です。必要事項の記名・ |
|     | 押印が必要です。                          |

また、押印で使用する印鑑の種類は以下の通りです。

○押印で使用する印鑑の種類

| 申請書類<br>押印者 | 委任状                                                                                               | 添付書類 |
|-------------|---------------------------------------------------------------------------------------------------|------|
| 委任元事業所      | ・介護保険事業所の場合、「介護給付費等の請求及び<br>受領に関する届」に押印した印鑑<br>・障害者総合支援事業所の場合、「障害福祉サービス<br>費等の請求及び受領に関する届」に押印した印鑑 |      |

#### <span id="page-11-0"></span>**1.1.3.** テスト請求データの受渡し

インターネット請求を行う前に、電子請求受付システムとの疎通確認のために代理人よりテスト請求の依頼がある場 合、受渡しを行う必要があります。テスト請求の受渡しを行う場合、以下の期限までにテスト請求を行ってください。

なお代理人よりテスト請求の依頼がない場合、本作業の実施は不要です。

今後どのように作業を進めていくのか、事業所と代理人との間で取り決めを行います。

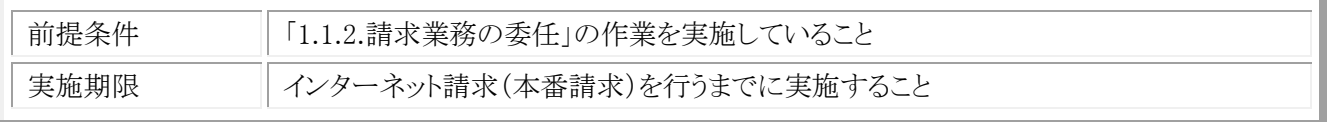

#### (1) 代理人へテストデータ送付

代理人よりテスト請求データ受け渡しの依頼がある場合、CSV ファイル、または紙・磁気媒体等にデータを作成し、 代理人へ送付(郵送)します。

※ 国保連合会に実際に送付する請求明細書や給付管理票の CSV ファイルまたは紙・磁気媒体等を用意 します。

※ テストデータの内容及び受け渡し方法については、事前に詳細を事業所と代理人との間で取り決めを行いま す。

#### <span id="page-12-0"></span>**1.1.4.** 本番請求データの受渡し

代理人でインターネット請求を行います。

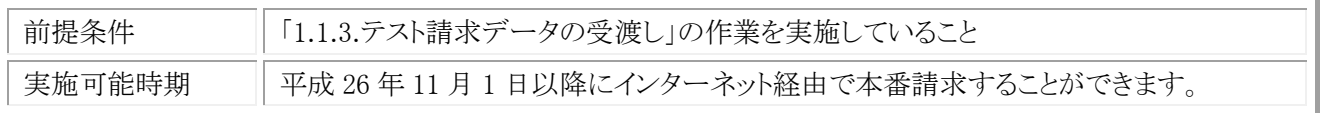

#### (1) 代理人へ本番請求用データ送付

CSV ファイルを作成後、代理人へ本番データを送付(郵送)してください。 ※ 本番データの受け渡しについては、事前に詳細を事業所と代理人との間で取り決めを行う必要があります。